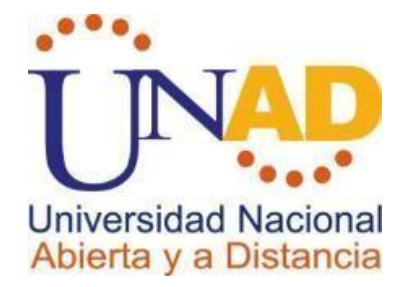

## **DIPLOMADO DE PROFUNDIZACION DE PROFUNDIZACION CISCO**

## **TAREA 11 – PRUEBA DE HABILIDADES PRACTICAS**

**PRESENTADO POR:** 

**JAIR PADILLA MARTINEZ**

**TUTOR JOSE IGNACIO CARDONA GRUPO : 203092\_8**

**UNIVERSIDAD NACIONAL ABIERTA Y A DISTANCIA ESCUELA DE CIENCIAS BÁSICAS TECNOLOGÍAS E INGENIERÍAS PROGRAMA DE INGENIERÍA ELECTRÓNICA** 

**JULIO DE 2019**

## TABLA DE CONTENIDO

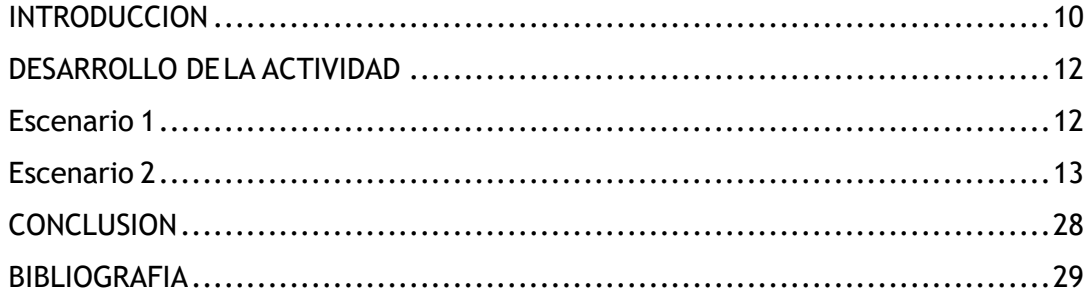

## **INTRODUCCION**

Durante de este curso se demuestra lo aprendido durante este semestre a referente al diplomado en la cual se pone en evaluación al enrutamiento, configuraciones OSPF, RIP , implementación DHCP, NAT etc.

Lo anterior conlleva a dar solución a dos escenarios las cuales están basados en problemas cotidianos con relación a las telecomunicaciones ya que nos llega a entender el funcionamiento en que fluye la información a través de las redes.

## **DESARROLLO DE LA ACTIVIDAD**

## **Escenario 1**

**Una empresa posee sucursales distribuidas en las ciudades de Bogotá y Medellín, en donde el estudiante será el administrador de la red, el cual deberá configurar e interconectar entre sí cada uno de los dispositivos que forman parte del escenario, acorde con los lineamientos establecidos para el direccionamiento IP, protocolos de enrutamiento y demás aspectos que forman parte de la topología de red.**

Topologia de red

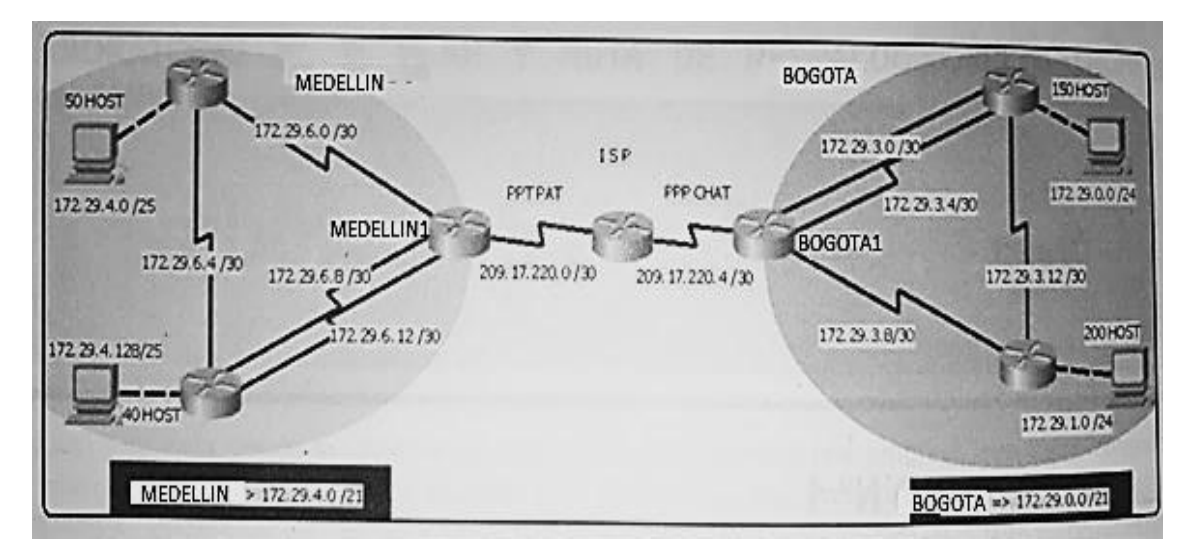

Este escenario plantea el uso de RIP como protocolo de enrutamiento, considerando que se tendran rutas por defecto redistribuidas; asimismo, habilitar el encapsulamiento PPP y su autenticación.

Los routers Bogota2 y medellin2 proporcionan el servicio DHCP a su propia red LAN y a los routers 3 de cada ciudad.

Debe configurar PPP en los enlaces hacia el ISP, con autenticación.

Debe habilitar NAT de sobrecarga en los routers Bogota1 y medellin1.

## **Desarrollo**

Como trabajo inicial se debe realizar lo siguiente.

- •Realizar las rutinas de diagnóstico y dejar los equipos listos para su
- configuración (asignar nombres de equipos, asignar claves de seguridad, etc).
- •Realizar la conexión fisica de los equipos con base en la topología de red

Configurar la topología de red, de acuerdo con las siguientes especificaciones.

## **Parte 1: Configuración del enrutamiento**

a. Configurar el enrutamiento en la red usando el protocolo RIP versión 2, declare la red principal, desactive la sumarización automática.

b. Los routers Bogota1 y Medellín deberán añadir a su configuración de enrutamiento una ruta por defecto hacia el ISP y, a su vez, redistribuirla dentro de las publicaciones de RIP.

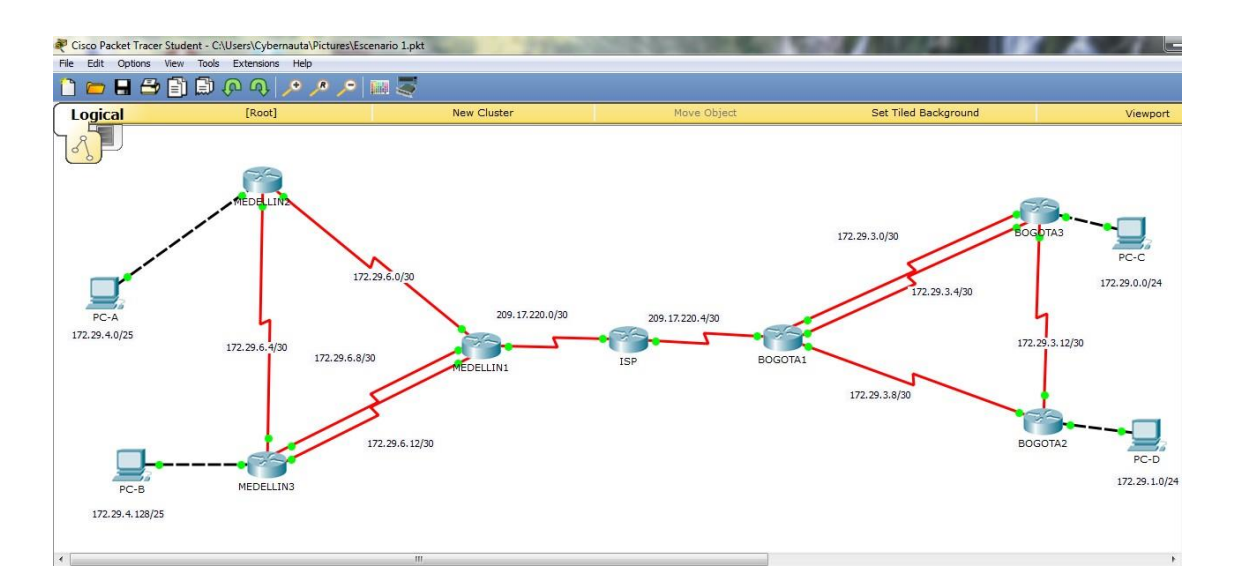

**Para Router ISP se realiza el inciso a y b:** Router>ENABLE Router#configure terminal Enterconfigurationcommands,oneperline.EndwithCNTL/Z. Router(config)#hostname ISP ISP(config)#int  $\frac{\text{SO}}{0}$ ISP(config-if)#ip add 209.17.220.1 255.255.255.252 ISP(config-if)#clock rate 128000 ISP(config-if)#no shutdown ISP(config-if)#exit ISP(config)#int  $\frac{\text{SO}}{0}$ ISP(config-if)#ip add 209.17.220.5 255.255.255.252 ISP(config-if)#clock rate 128000 ISP(config-if)#no shutdown ISP(config-if)#exit ISP(config)#router rip ISP(config-router)#version 2 ISP(config-router)#network 209.17.220.0 ISP(config-router)#no auto-summary

**Para Router MEDELLIN1 se realiza el inciso a y b:** Router>ENABLE Router#configure terminal Enterconfigurationcommands,oneperline.EndwithCNTL/Z. Router(config)#hostname MEDELLIN1 MEDELLIN1(config)#int so/ $1/0$ MEDELLIN1(config-if)#ip address 209.17.220.2 255.255.255.252 MEDELLIN1(config-if)#clock rate 128000 MEDELLIN1(config-if)#no shutdown MEDELLIN1(config-if)#exit MEDELLIN1(config)#int  $\frac{\text{SO}}{1}$ MEDELLIN1(config-if)#ip address 172.29.6.13 255.255.255.252 MEDELLIN1(config-if)#no shutdown MEDELLIN1(config-if)#exit MEDELLIN1>enable MEDELLIN1#configure terminal Enterconfigurationcommands,oneperline.EndwithCNTL/Z. MEDELLIN1(config)# MEDELLIN1(config)#int  $\frac{\text{SO}}{0}$ MEDELLIN1(config-if)#ip address 172.29.6.9 255.255.255.252 MEDELLIN1(config-if)#clock rate 128000 MEDELLIN1(config-if)#no shutdown MEDELLIN1(config-if)#exit MEDELLIN1(config)#int so/0/1 MEDELLIN1(config-if)#ip address 172.29.6.1 255.255.255.252 MEDELLIN1(config-if)#clock rate 128000 ThiscommandappliesonlytoDCEinterfaces MEDELLIN1(config-if)#no shutdown MEDELLIN1(config-if)#exit MEDELLIN1(config)#router rip MEDELLIN1(config-router)#version 2 MEDELLIN1(config-router)#network 172.29.0.0 MEDELLIN1(config-router)#no auto-summary

#### **Para Router MEDELLIN2 se realiza el inciso a y b:**

Router>enable Router#configure terminal Enterconfigurationcommands,oneperline.EndwithCNTL/Z. Router(config)#hostname MEDELLIN2 MEDELLIN2(config)#interface s0/0/0 MEDELLIN2(config-if)#ip address 172.29.6.2 255.255.255.252 MEDELLIN2(config-if)#clock rate 128000 MEDELLIN2(config-if)#no shutdown MEDELLIN2(config-if)#exit

MEDELLIN2(config)#interface s0/0/1 MEDELLIN2(config-if)#ip address 172.29.6.5 255.255.255.252 MEDELLIN2(config-if)#clock rate 128000 MEDELLIN2(config-if)#no shutdown MEDELLIN2(config-if)#exit MEDELLIN2(config)#int f0/0 %Invalidinterface type andnumber  $MEDELLIN2(config)$ #intfao/0 %Invalidinterface type andnumber MEDELLIN2(config)#int  $g_0$ MEDELLIN2(config-if)#ip address 172.29.4.1 255.255.255.128 MEDELLIN2(config-if)#no shutdown MEDELLIN2(config-if)#exit MEDELLIN2(config)#router rip MEDELLIN2(config-router)#version 2 MEDELLIN2(config-router)#network 172.29.0.0 MEDELLIN2(config-router)#no auto-summary

#### **Para Router MEDELLIN3 se realiza el inciso a y b:**

Router>enable Router#configure terminal Enterconfigurationcommands,oneperline.EndwithCNTL/Z. Router(config)#hostname MEDELLIN3

MEDELLIN3(config)#int so/ $1/0$ MEDELLIN3(config-if)#ip address 172.29.6.14 255.255.255.252 MEDELLIN3(config-if)#clock rate 128000 MEDELLIN3(config-if)#no shutdown

MEDELLIN3(config-if)#exit MEDELLIN3(config)#int  $\frac{\text{SO}}{0}$  /1 MEDELLIN3(config-if)#ip address 172.29.6.10 255.255.255.252 MEDELLIN3(config-if)#no shutdown MEDELLIN3(config-if)#exit MEDELLIN3(config)#int s0/0/0 MEDELLIN3(config-if)#ip address 172.29.6.6 255.255.255.252 MEDELLIN3(config-if)#clock rate 128000 ThiscommandappliesonlytoDCEinterfaces MEDELLIN3(config-if)#no shutdown MEDELLIN3(config-if)#exit

MEDELLIN3(config)#int  $g_0$ MEDELLIN3>enable MEDELLIN3#configure terminal Enterconfigurationcommands,oneperline.EndwithCNTL/Z. MEDELLIN3(config)#int  $g_0$ MEDELLIN3(config-if)#ip address 172.29.4.2 255.255.255.128 MEDELLIN3(config-if)#no shutdown MEDELLIN3(config-if)#exit MEDELLIN3(config)#router rip MEDELLIN3(config-router)#version 2 MEDELLIN3(config-router)#network 172.29.0.0 MEDELLIN3(config-router)#no auto-summary

## **Para Router BOGOTA1 se realiza el inciso a y b:**

Router>enable Router#configure terminal Enterconfigurationcommands,oneperline.EndwithCNTL/Z. Router(config)#hostname BOGOTA1

BOGOTA1(config)#int s0/0/0 BOGOTA1(config-if)#ip address 209.17.220.6 255.255.255.252 BOGOTA1(config-if)#no shutdown BOGOTA1(config-if)#exit BOGOTA1(config)#int  $\frac{\text{SO}(1)}{1}$ BOGOTA1(config-if)#ip address 172.29.3.1 255.255.255.252 BOGOTA1(config-if)#no shutdown BOGOTA1(config-if)#exit BOGOTA1(config)#int so/ $1/0$ BOGOTA1(config-if)#ip address 172.29.3.5 255.255.255.252 BOGOTA1(config-if)#no shutdown BOGOTA1(config-if)#exit BOGOTA1(config)#int  $\frac{\text{SO}(0)}{1}$ BOGOTA1(config-if)#ip address 172.29.3.9 255.255.255.252 BOGOTA1(config-if)#no shutdown BOGOTA1(config-if)#exit BOGOTA1(config)#router rip BOGOTA1(config-router)#version 2 BOGOTA1(config-router)#network 172.29.0.0 BOGOTA1(config-router)#no auto-summary

**Para Router BOGOTA2 se realiza el inciso a y b:** BOGOTA2>ENABLE BOGOTA2#CONFIGURE TERMINAL Enterconfigurationcommands,oneperline.EndwithCNTL/Z. BOGOTA2(config)#INT S0/0/0 BOGOTA2(config-if)#ip address 172.29.3.10 255.255.255.252 BOGOTA2(config-if)#clock rate 128000

BOGOTA2(config-if)# %LINK-5-CHANGED: Interface Serial0/0/0, changed state to up

BOGOTA2(config-if)#exit BOGOTA2(config)#

BOGOTA2(config-if)#no shutdown

%LINEPROTO-5-UPDOWN: Line protocol on Interface Serial0/0/0, changed state to up

BOGOTA2(config)#int  $\frac{\text{SO}}{0}$ /1 BOGOTA2(config-if)#ip address 172.29.3.14 255.255.255.252 BOGOTA2(config-if)#clock rate 128000 BOGOTA2(config-if)#no shutdown BOGOTA2(config-if)#exit BOGOTA2(config)#int g0/0 BOGOTA2(config-if)#ip address 172.29.1.1 255.255.255.0 BOGOTA2(config-if)#no shutdown BOGOTA2(config-if)#exit BOGOTA2(config)#router rip BOGOTA2(config-router)#version 2 BOGOTA2(config-router)#network 172.29.0.0 BOGOTA2(config-router)#no auto-summary

## **Para Router BOGOTA3 se realiza el inciso a y b:**

Router>enable Router#configure terminal Enterconfigurationcommands,oneperline.EndwithCNTL/Z. Router(config)#int so/ $1/0$ Router(config-if)#ip address 172.29.3.2 255.255.255.252 Router(config-if)#clock rate 128000 Router(config-if)#no shutdown Router(config-if)#exit

Router(config)#int  $\frac{\text{SO}}{0}$ Router(config-if)#ip address 172.29.3.6 255.255.255.252 Router(config-if)#clock rate 128000 Router(config-if)#no shutdown Router(config-if)#exit Router(config)#int  $\frac{\text{SO}}{10}$ Router(config-if)#ip address 172.29.3.13 255.255.255.252 Router(config-if)#clock rate 128000

ThiscommandappliesonlytoDCEinterfaces Router(config-if)#no shutdown Router(config-if)#exit Router(config)#int  $g_0$ Router(config-if)#ip address 172.29.0.1 255.255.255.0 Router(config-if)#no shutdown

Router(config-if)#exit Router(config)#router rip Router(config-router)#version 2 Router(config-router)#network 172.29.0.0 Router(config-router)#no auto-summary Router(config-router)#exit Router(config)#hostname BOGOTA3

c. El router ISP deberá tener una ruta estática dirigida hacia cada red interna de Bogotá y Medellín para el caso se sumarizan las subredes de cada uno a /22.

ISP>enable ISP#conf t Enter configuration commands, one per line. End with CNTL/Z. ISP(config)#iproute 172.29.4.0255.255.252.0209.17.220.2 ISP(config)#ip route 172.29.0.0 255.255.252.0 209.17.220.6 ISP(config)#

Red estatica predeterminada BOGOTA:

BOGOTA1>en BOGOTA1#conf t BOGOTA1(config)#ip route 0.0.0.0 0.0.0.0 209.17.220.5 BOGOTA1(config)#exit

Ping desde PC-C a PC-D

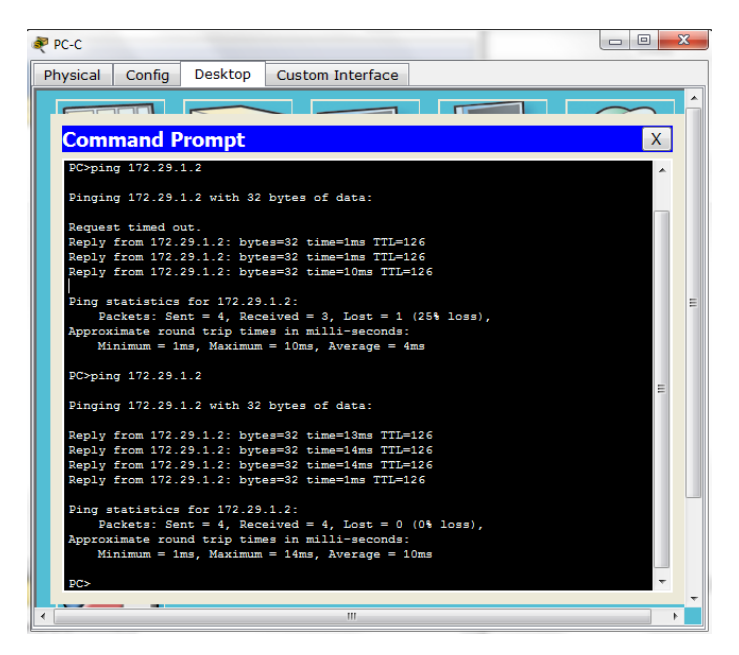

## <span id="page-11-0"></span>**Parte 2: Tabla de Enrutamiento.**

a. Verificar la tabla de enrutamiento en cada uno de los routers para comprobar las redes y sus rutas.

# **Con el comando show ip route**

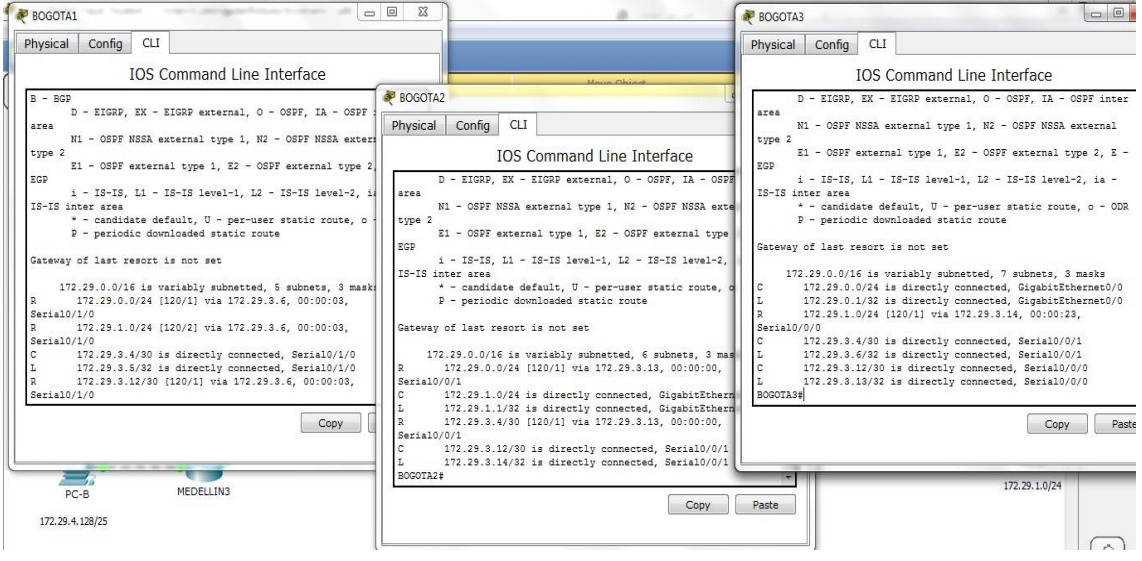

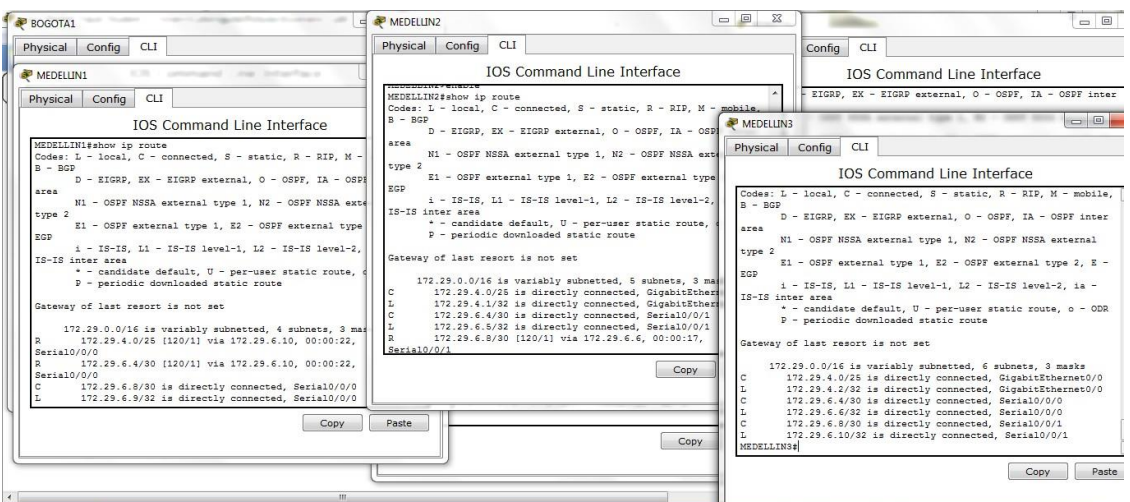

b. Verificar el balanceo de carga que presentan los routers.

c. Obsérvese en los routers Bogotá1 y Medellín1 cierta similitud por su ubicación, por tener dos enlaces de conexión hacia otro router y por la ruta por defecto que manejan.

d. Los routers Medellín2 y Bogotá2 también presentan redes conectadas directamente y recibidas mediante RIP.

e. Las tablas de los routers restantes deben permitir visualizar rutas redundantes para el caso de la ruta por defecto.

f. El router ISP solo debe indicar sus rutas estáticas adicionales a las directamente conectadas.

## **Parte 3: Deshabilitar la propagación del protocolo RIP.**

a. Para no propagar las publicaciones por interfaces que no lo requieran se debe deshabilitar la propagación del protocolo RIP, en la siguiente tabla se indican las interfaces de cada router que no necesitan desactivación.

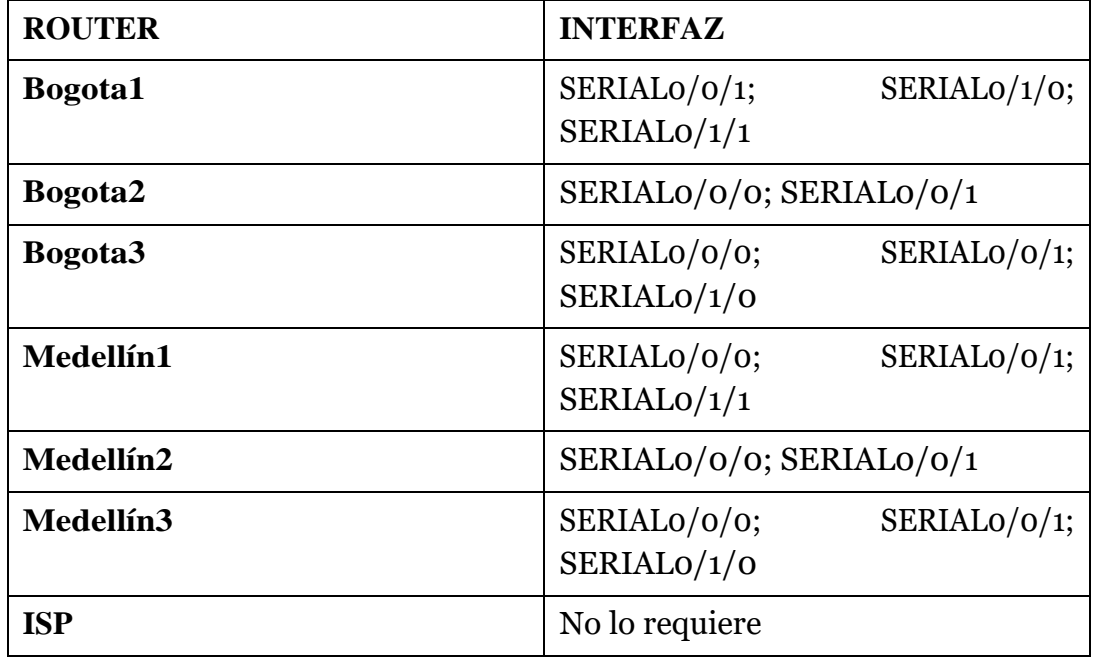

## <span id="page-13-0"></span>**Parte 4: Verificación del protocolo RIP.**

<span id="page-13-1"></span>a. Verificar y documentar las opciones de enrutamiento configuradas en los routers, como el **passive interface** para la conexión hacia el ISP, la versión de RIP y las interfaces que participan de la publicación entre otros datos.

b. Verificar y documentar la base de datos de RIP de cada router, donde se informa de manera detallada de todas las rutas hacia cada red.

## <span id="page-13-2"></span>**Parte 5: Configurar encapsulamiento y autenticación PPP.**

a. Según la topología se requiere que el enlace Medellín1 con ISP sea configurado con autenticación PAT.

b. El enlace Bogotá1 con ISP se debe configurar con autenticación CHAT.

## <span id="page-13-3"></span>**Parte 6: Configuración de PAT.**

a. En la topología, si se activa NAT en cada equipo de salida (Bogotá1 y Medellín1), los routers internos de una ciudad no podrán llegar hasta los routers internos en el otro extremo, sólo existirá comunicación hasta los routers Bogotá1, ISP y Medellín1.

b. Después de verificar lo indicado en el paso anterior proceda a configurar el NAT en el router Medellín1. Compruebe que la traducción de direcciones indique las interfaces de entrada y de salida. Al realizar una prueba de ping, la dirección debe ser traducida automáticamente a la dirección de la interfaz serial 0/1/0 del router Medellín1, cómo diferente puerto.

c. Proceda a configurar el NAT en el router Bogotá1. Compruebe que la traducción de direcciones indique las interfaces de entrada y de salida. Al realizar una prueba de ping, la dirección debe ser traducida automáticamente a la dirección de la interfaz serial 0/1/0 del router Bogotá1, cómo diferente puerto.

## <span id="page-13-4"></span>**Parte 7: Configuración del servicio DHCP.**

a. Configurar la red Medellín2 y Medellín3 donde el router Medellín 2 debe ser el servidor DHCP para ambas redes Lan.

b. El router Medellín3 deberá habilitar el paso de los mensajes broadcast hacia la IP del router Medellín2.

c. Configurar la red Bogotá2 y Bogotá3 donde el router Medellín2 debe ser el servidor DHCP para ambas redes Lan.

d. Configure el router Bogotá1 para que habilite el paso de los mensajes Broadcast hacia la IP del router Bogotá2.

## **ESCENARIO 2**

**Una empresa de Tecnología posee tres sucursales distribuidas en las ciudades de Miami, Bogotá y Buenos Aires, en donde el estudiante será el administrador de la red, el cual deberá configurar e interconectar entre sí cada uno de los dispositivos que forman parte del escenario, acorde con los lineamientos establecidos para el direccionamiento IP, protocolos de enrutamiento y demás aspectos que forman parte de la topología de red**.

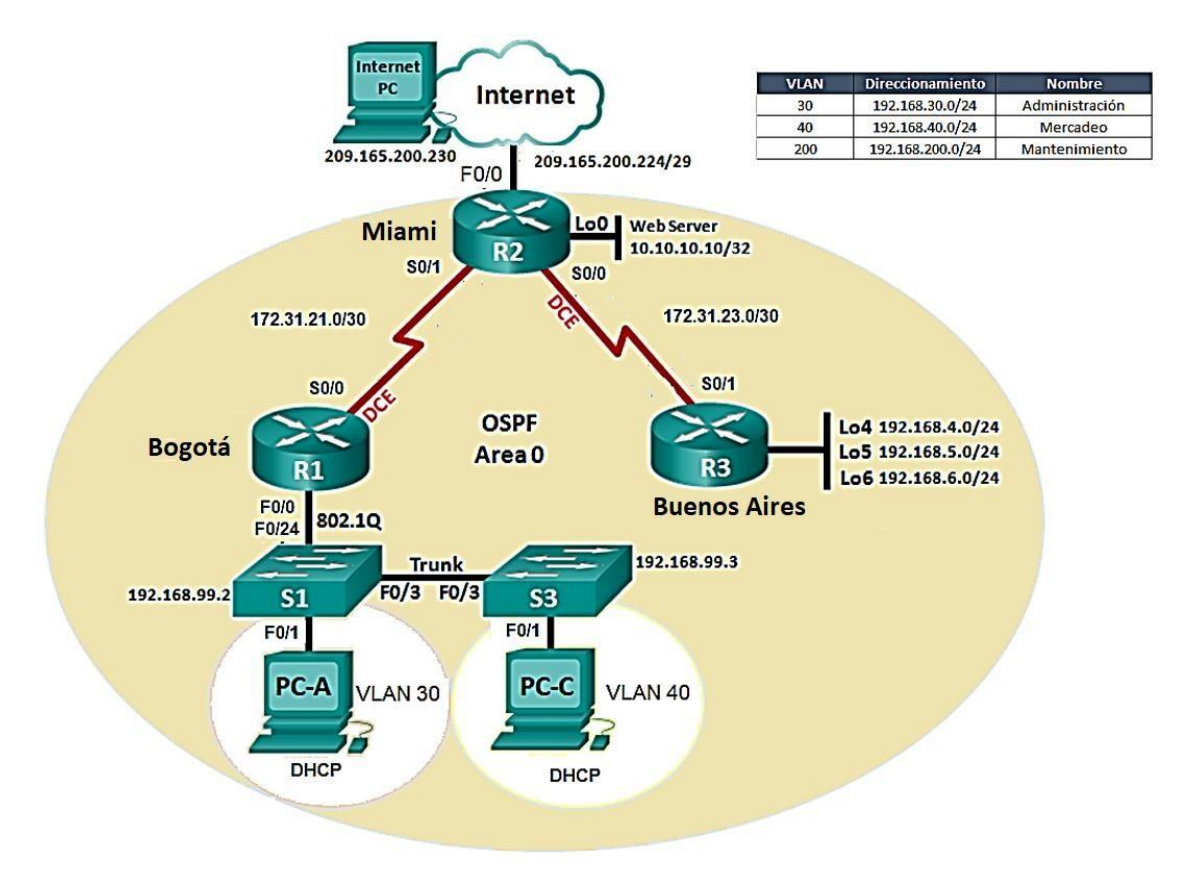

1. Configurar el direccionamiento IP acorde con la topología de red para cada uno de los dispositivos que forman parte del escenario

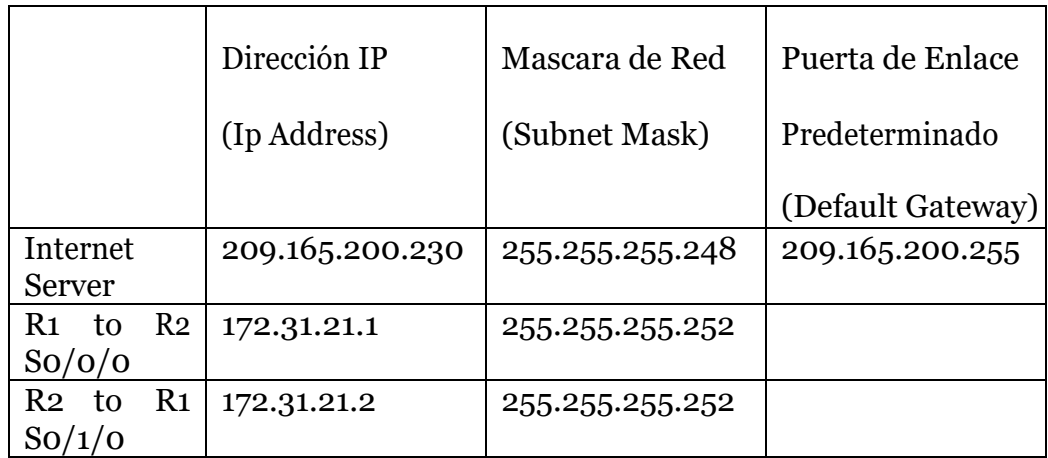

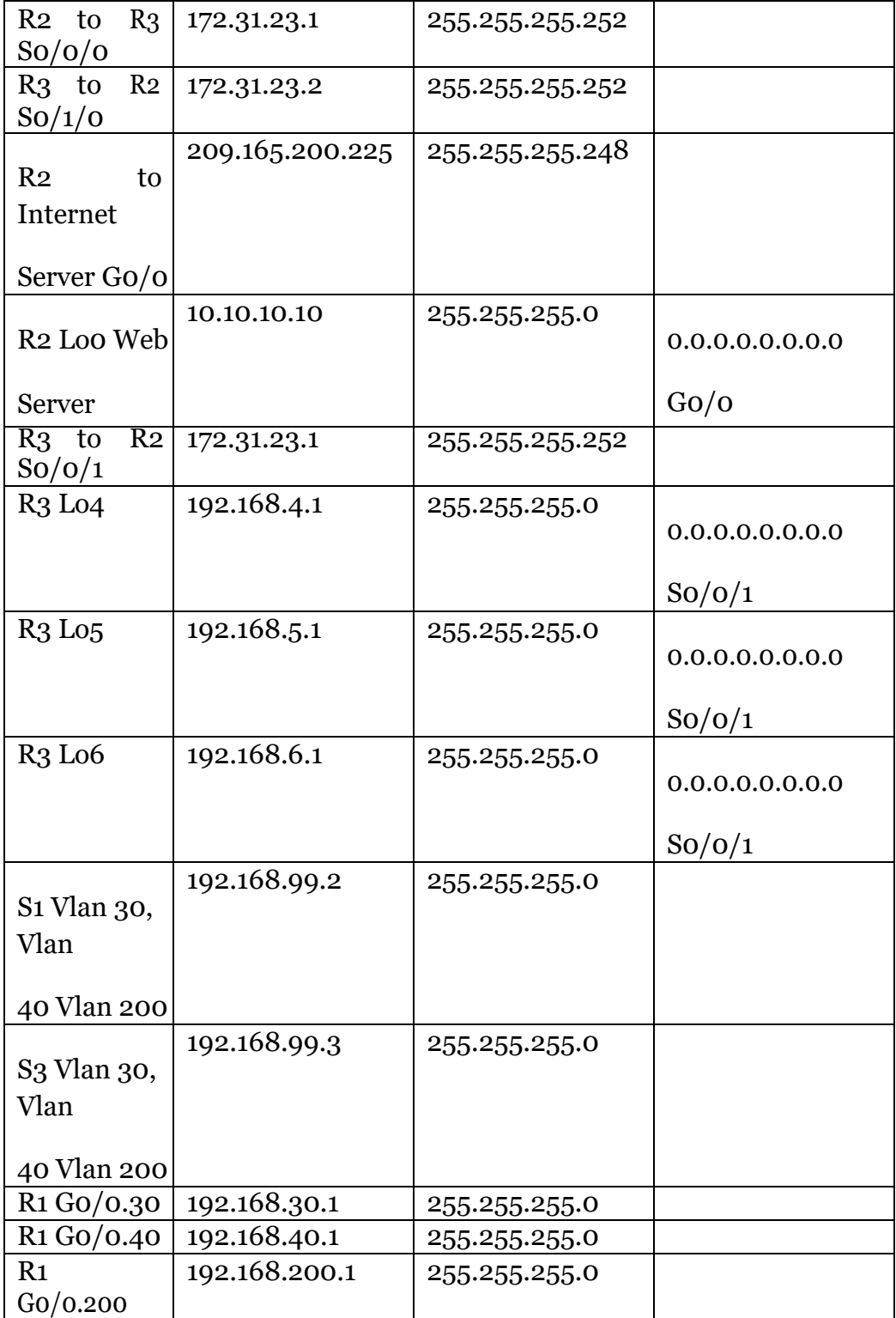

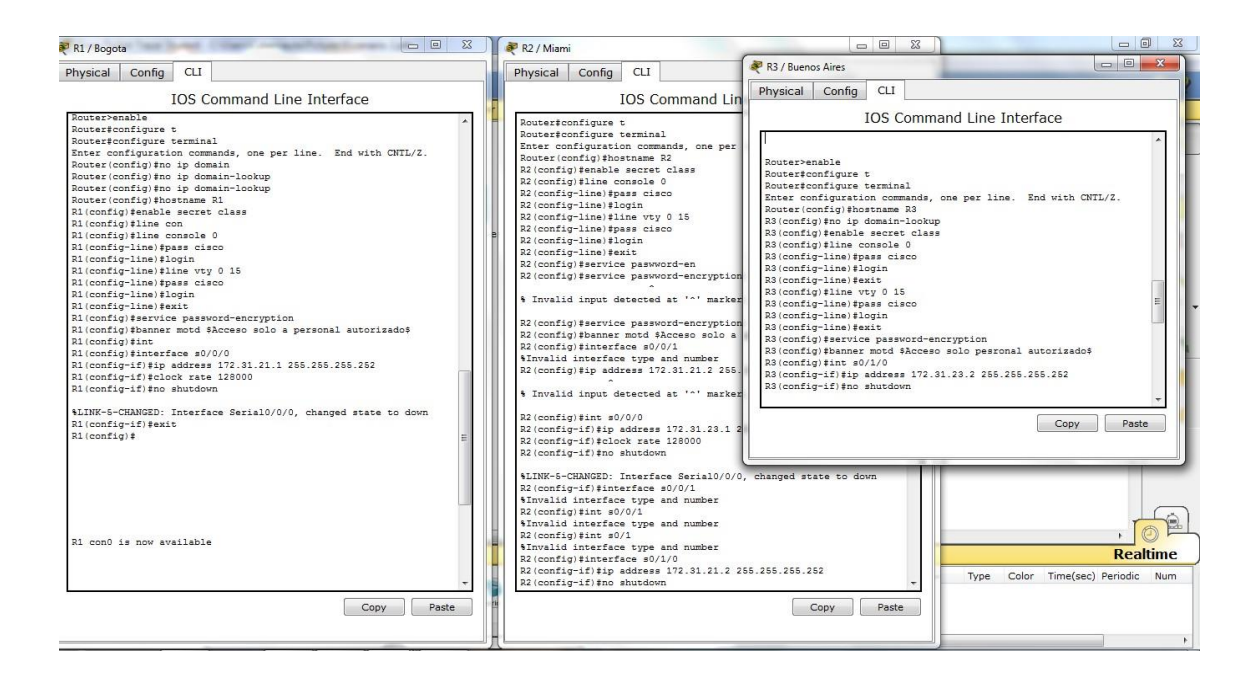

Además se configura para R1 se crea una ruta estática que no esta definido:

R1(config)#ip route 0.0.0.0 0.0.0.0 s0/0/0

R1(config)#exit

Configuración de los puertos entre R2 ,pc internet y webserver. Configuración de R3 a los puertos loopback 4,5,6 de webserver.

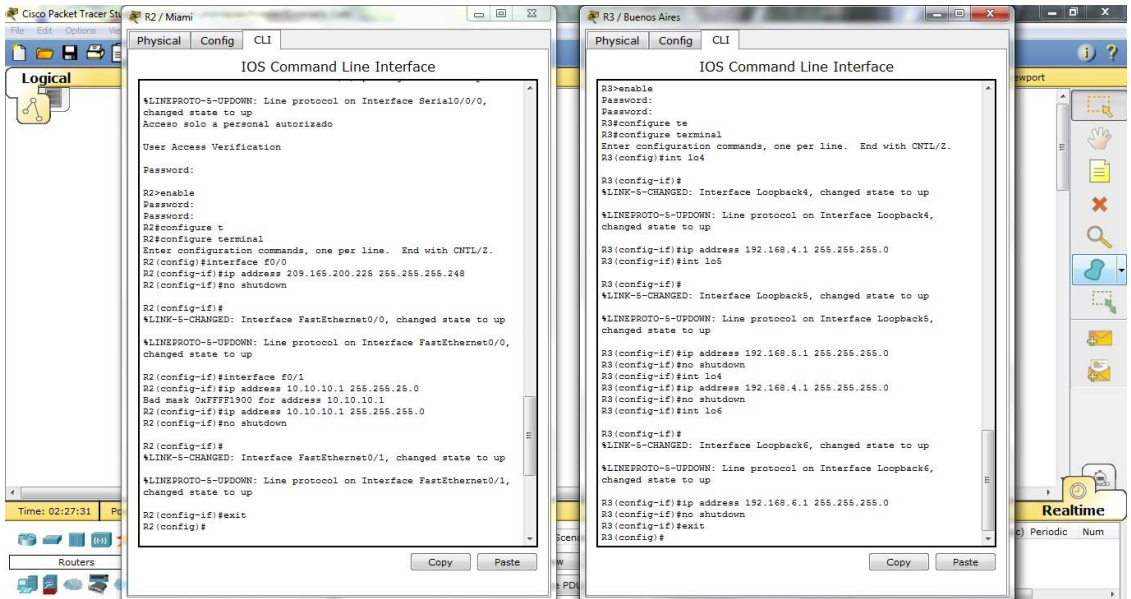

Para el caso de laWebServer con la ip estatica correcta: Ip address 10.10.10.10., Subnet Mask 255.255.255.0 (mascara 24 y no 32) , Default Gateway10.10.10.1

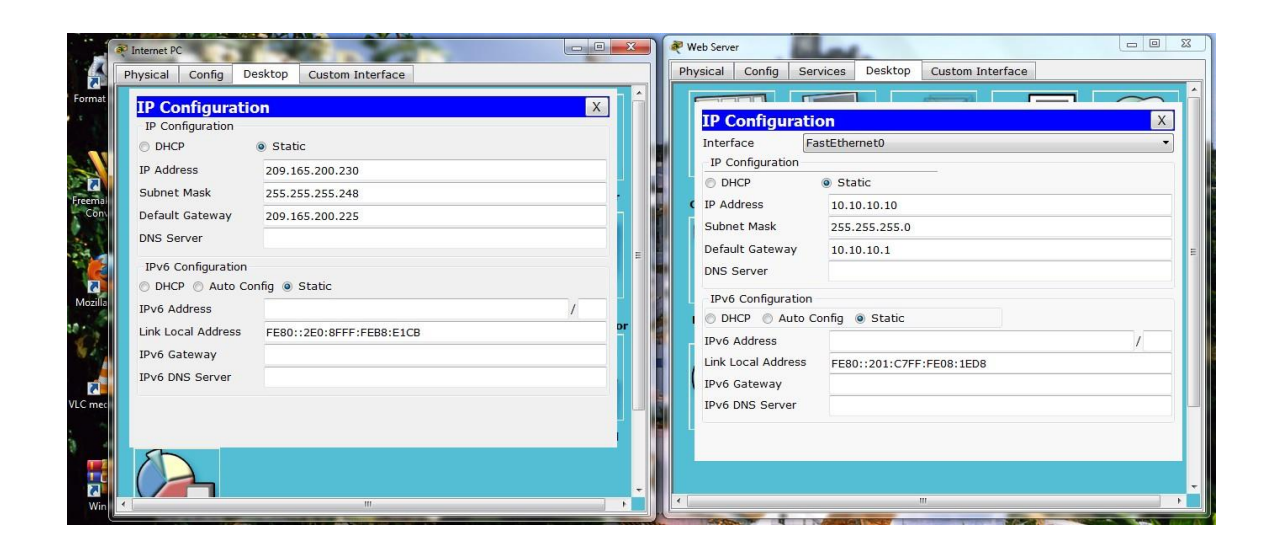

## **Se configura los Switch S1 y S3:**

Switch>enable Switch#configure terminal Enter configuration commands, one per line. End with CNTL/Z. Switch(config)#no ip domain-lookup Switch(config)#hostname S1 S1(config)#enable secret class S1(config)#line console 0 S1(config-line)#password cisco S1(config-line)#login S1(config-line)#line vty 0 15 S1(config-line)#password cisco S1(config-line)#login S1(config-line)#service password-encryption S1(config)#banner motd \$Prohibido el acceso no autorizado\$ S1(config)#exit Switch>enable Switch#configure terminal Enter configuration commands, one per line. End with CNTL/Z. Switch(config)#no ip domain-lookup Switch(config)#hostname S3 S3(config)#enable secret class S3(config)#line console 0 S3(config-line)#password cisco S3(config-line)#login S3(config-line)#line vty 0 15 S3(config-line)#password cisco S3(config-line)#login

S3(config-line)#service password-encryption S3(config)#banner motd \$Prohibido el acceso no autorizado\$ S3(config)#exit

#### Cisco Packet Tracer Student - CAUsers\Cybernauta\Pictures\Escenario 2.pkt  $\begin{array}{c|c|c|c|c} \hline \multicolumn{3}{c|}{\mathbf{b}} & \multicolumn{3}{c|}{\mathbf{X}} \\ \hline \multicolumn{3}{c|}{\mathbf{b}} & \multicolumn{3}{c|}{\mathbf{B}} & \multicolumn{3}{c|}{\mathbf{X}} \\ \hline \multicolumn{3}{c|}{\mathbf{b}} & \multicolumn{3}{c|}{\mathbf{b}} & \multicolumn{3}{c|}{\mathbf{B}} \\ \hline \multicolumn{3}{c|}{\mathbf{b}} & \multicolumn{3}{c|}{\mathbf{b}} & \multicolumn{3}{c|}{\mathbf{b}} \\ \hline \multic$ **AND IN THE SERGA A RESIDENT**  $0<sup>2</sup>$ Logical Set Tiled Background [Root] R1 / Bogota  $\begin{tabular}{|c|c|c|c|c|} \hline \quad & \quad & \quad \quad & \quad \quad & \quad \quad \\ \hline \quad \quad & \quad \quad & \quad \quad & \quad \quad & \quad \quad \\ \hline \quad \quad & \quad \quad & \quad \quad & \quad \quad & \quad \quad \\ \hline \end{tabular}$  $= 0$ R<sub>2</sub> / Miami **CHE** Physical Config CLI Physical Config CLI Land IOS Command Line Interface IOS Command Line Interface  $\equiv$  $\boldsymbol{\mathsf{x}}$  $\alpha$ η o solo a personal autorizado cceso solo a personal autorizade .<br>Jser Access Verification User Access Verification  $\overline{a}$ .<br>Password: Password: Ri>enable<br>Password:<br>Ri‡ping 172.31.21.2 厦 .<br>2>enable<br>assword: Password:<br>R2‡ping 172.31.23.2 Type escape sequence to abort.<br>Sending 5, 100-byte ICMP Echos to 172.31.21.2, timeout is 2<br>seconds: Type escape sequence to abort.<br>Sending 5, 100-byte ICMP Echos to 172.31.23.2, timeout is 2<br>seconds: seconds:<br>!!!!!<br>Success rate is 100 percent (5/5),<br>8/9/11 ms !!!!<br>Nuccess rate is 100 percent (5/5), round-trip min/avg/max =<br>//13/29 ms  $\frac{1}{2}$  $R2#$  $R1#$ Time: 07:26:43 **Realtime**  $\begin{bmatrix} \text{Copy} \end{bmatrix}$  Paste Copy Paste odic Num  $\bullet$   $\blacksquare$   $\blacksquare$ Routers Г 朝日●夏● Toggle PDU List Window

## **Realizando ping entre Routers:**

2. Configurar el protocolo de enrutamiento OSPFv2 bajo los siguientes criterios:

## **OSPFv2 area 0**

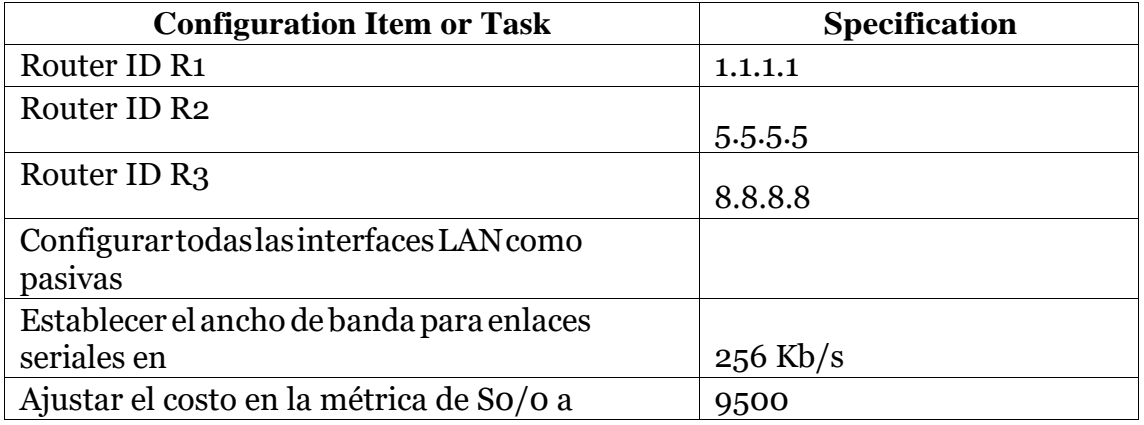

Para R1: R1(config)#router ospf 1 R1(config-router)#router-id 1.1.1.1

R1(config-router)#network 172.31.21.0 0.0.0.3 area 0

R1(config-router)#network 192.168.30.0 0.0.0.255 area 0

R1(config-router)#network 192.168.40.0 0.0.0.255 area 0 R1(config-router)#network 192.168.200.0 0.0.0.255 area 0 R1(config-router)#network 192.168.99.0 0.0.0.255 area 0 R1(config-router)#passive-interface default R1(config-router)#no passive-interface s0/0 %Invalid interface type and number R1(config-router)#auto-cost reference-bandwidth 1000 % OSPF: Reference bandwidth is changed. Please ensure reference bandwidth is consistent across all routers. R1(config-router)#exit R1(config)#int s0/0/0 R1(config-if)#bandwidth 128 R1(config-if)#ip ospf cost 7500 R1(config-if)#exit

R2>enable Password: R2#configure terminal Enter configuration commands, one per line. End with CNTL/Z. R2(config)#router ospf 1 R2(config-router)#router-id 5.5.5.5 R2(config-router)#network 172.31.21.0 0.0.0.3 area 0 R2(config-router)#network 172.31.23.0 0.0.0.3 area 0 R2(config-router)#network 10.10.10.0 0.0.0.255 area 0 R2(config-router)#passive-interface f0/1 R2(config-router)#auto-cost reference-bandwidth 1000 % OSPF: Reference bandwidth is changed. Please ensure reference bandwidth is consistent across all routers. R2(config-router)#exit  $R2$ (config)#int s0/1/0 R2(config-if)#bandwidth 128 R2(config-if)#int s0/0/0 R2(config-if)#bandwidth 128 R2(config-if)#ip ospf cost 7500 R2(config-if)#exit

R3(config)#router ospf 1 R3(config-router)#router-id 8.8.8.8 R3(config-router)#network 172.31.23.0 0.0.0.3 area 0 R3(config-router)#network 192.168.4.0 0.0.3.255 area 0 R3(config-router)#passive-interface lo4 R3(config-router)#passive-interface lo5 R3(config-router)#passive-interface lo6 R3(config-router)#auto-cost reference-bandwidth 1000 % OSPF: Reference bandwidth is changed. Please ensure reference bandwidth is consistent across all routers. R3(config-router)#exit R3(config)#int  $s0/1/0$ R3(config-if)#bandwidth 128

## R3(config-if)#exit

## **Verificar información de OSPF**

Visualizar tablas de enrutamiento y routers conectados por OSPFv2

## Con el comando **show ip ospf neig**

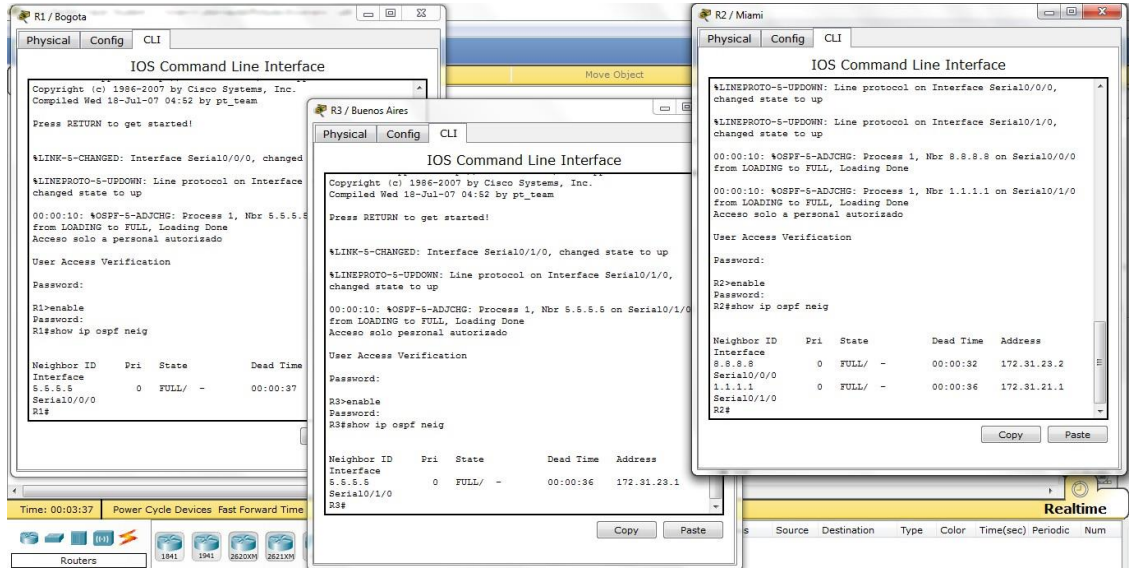

## **Visualizar lista resumida de interfaces por OSPF en donde se ilustre el costo de cada interface**

## Con el comando **show ip ospf interface**

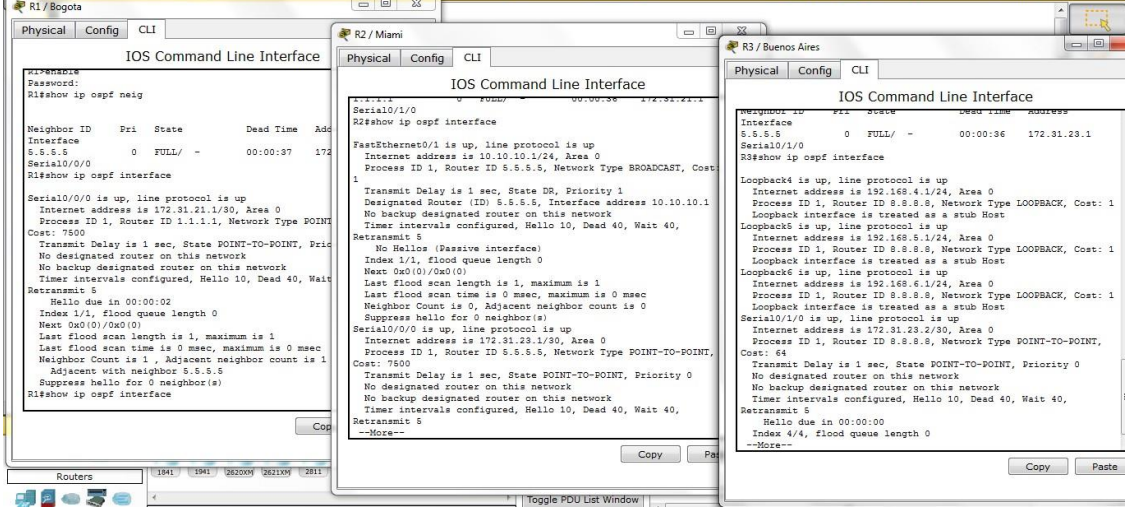

Visualizar el OSPF Process ID, Router ID, Address summarizations, Routing Networks, and passive interfaces configuradas en cada router.

## Con el comando **show ip protocols**

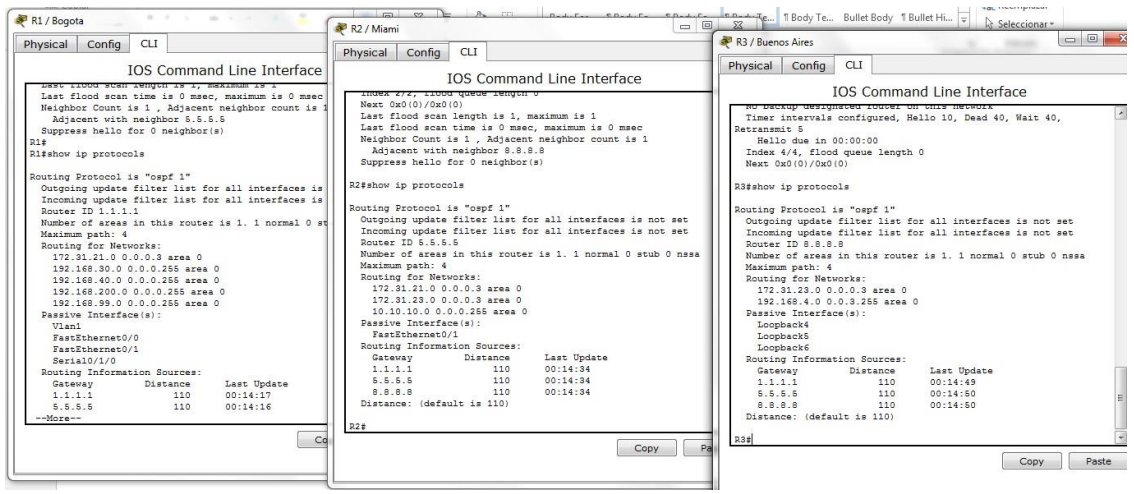

3. Configurar VLANs, Puertos troncales, puertos de acceso, encapsulamiento, Inter-VLAN Routing y Seguridad en los Switches acorde a la topología de red establecida.

#### **Para S1:**

S1>enable Password: S1#configure t S1#configure terminal Enter configuration commands, one per line. End with CNTL/Z. S1(config)#vlan 30 S1(config-vlan)#name Administracion S1(config-vlan)#vlan 40 S1(config-vlan)#name Mercadeo S1(config-vlan)#vlan 200 S1(config-vlan)#name Mantenimiento S1(config-vlan)#vlan 99 S1(config-vlan)#name LAN\_S1\_S3 S1(config-vlan)#exit S1(config)#int vlan 99 S1(config-if)#ip address 192.168.99.2 255.255.255.0 S1(config-if)#no shutdown S1(config-if)#exit S1(config)#ip default-gateway 192.168.30.1 S1(config)#int f0/3 S1(config-if)#switchport mode trunk S1(config-if)#switchport trunk native vlan 1

S1(config-if)#exit S1(config)#int f0/24 S1(config-if)#switchport mode trunk S1(config-if)#switchport trunk native vlan 1 S1(config-if)#exit S1(config)#int range f0/2, f0/4-23 S1(config-if-range)#switchport mode access S1(config-if-range)#int f0/1 S1(config-if)#switchport mode access S1(config-if)#switchport access vlan 30 S1(config-if)#int range f0/2, f0/4-23 S1(config-if-range)#shutdown S1(config-if-range)#exit

#### **Para S3:**

S3#configure terminal Enter configuration commands, one per line. End with CNTL/Z. S3(config)#vlan 30 S3(config-vlan)#name Administracion S3(config-vlan)#vlan 40 S3(config-vlan)#name Mercadeo S3(config-vlan)#vlan 200 S3(config-vlan)#name Mantenimiento S3(config-vlan)#vlan 99 S3(config-vlan)#name LAN\_S1\_S3 S3(config-vlan)#exit S3(config)#int vlan 99 S3(config-if)#ip address 192.168.99.3 255.255.255.0 S3(config-if)#no shutdown S3(config-if)#exit S3(config)#ip default-gateway 192.168.40.1 S3(config)#int f0/3 S3(config-if)#switchport mode trunk S3(config-if)#switchport trunk native vlan 1 S3(config-if)#int range f0/2,f0/4-24 S3(config-if-range)#switchport mode access S3(config-if-range)#shutdown S3(config-if-range)#exit S3(config)#int f0/1 S3(config-if)#no shutdown S3(config-if)#switchport mode access S3(config-if)#switchport access vlan 40

S3(config-if)#exit

## **Se configura 802.1Q en R1 :**

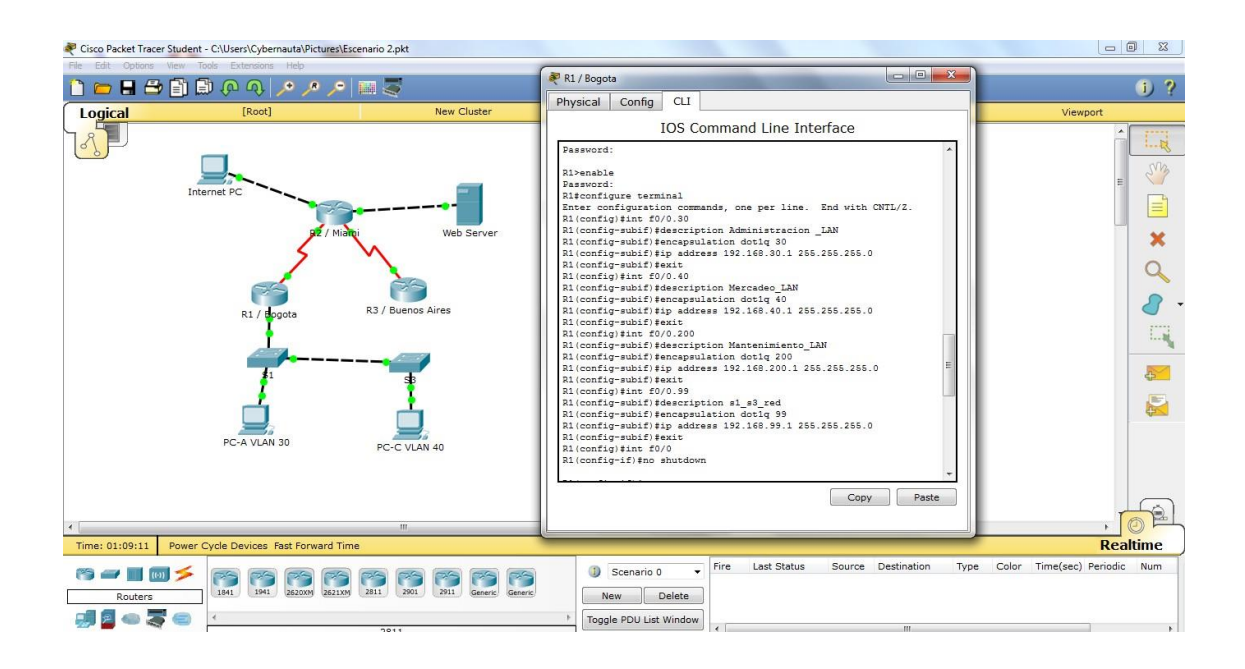

**4. En el Switch 3 deshabilitar DNS lookup .En este paso ya se había realizado en pasos anteriores:**

Switch>enable Switch#configure terminal Enter configuration commands, one per line. End with CNTL/Z.

Switch(config)#no ip domain-lookup

**5. Asignar direcciones IP a los Switches acorde a los lineamientos.**

## **Para S1:**

S1(config)#int vlan 99 S1(config-if)#ip address 192.168.99.2 255.255.255.0 S1(config-if)#no shutdown

## **Para S3:**

S3(config)#int vlan 99 S3(config-if)#ip address 192.168.99.3 255.255.255.0 S3(config-if)#no shutdown

## **6. Desactivar todas las interfaces que no sean utilizadas en el esquema de red.**

## **Para S1:**

S1(config-if)#int range f0/2, f0/4-23 S1(config-if-range)#shutdown

## **Para S3:**

S3(config-if)#int range f0/2, f0/4-23 S3(config-if-range)#shutdown

## **7. Implement DHCP and NAT for IPv4**

R1#configure terminal Enter configuration commands, one per line. End with CNTL/Z. R1(config)#ip dhcp excluded-address 192.168.30.1 192.168.30.30 R1(config)#ip dhcp excluded-address 192.168.40.1 192.168.40.30

## **8. Configurar R1 como servidor DHCP para las VLANs 30 y 40.**

R1(config)#ip dhcp pool Administracion R1(dhcp-config)#dns-server 10.10.10.11 R1(dhcp-config)#ip dhcp pool Administracion R1(dhcp-config)#default-router 192.168.30.1 R1(dhcp-config)#network 192.168.30.0 255.255.255.0 R1(dhcp-config)#exit R1(config)#ip dhcp pool Mercadeo R1(dhcp-config)#dns-server 10.10.10.11 R1(dhcp-config)#default-router 192.168.40.1 R1(dhcp-config)#network 192.168.40.0 255.255.255.0 R1(dhcp-config)#exit

## **9. Reservar las primeras 30 direcciones IP de las VLAN 30 y 40 para configuraciones estáticas.**

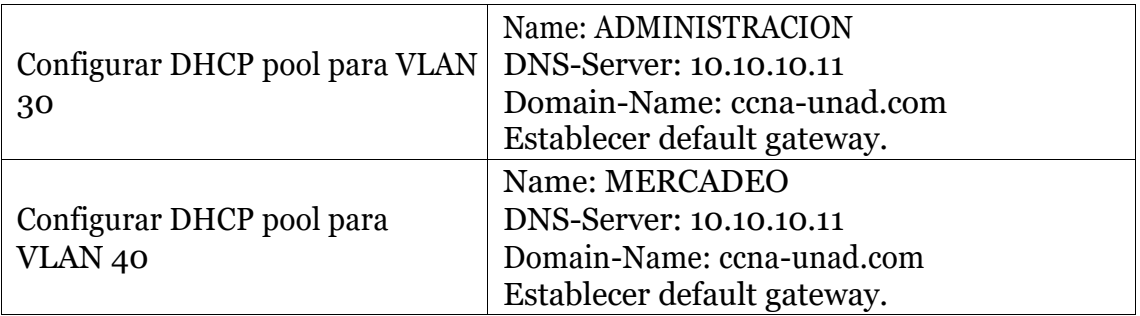

10.Configurar NAT en R2 para permitir que los host puedan salir a internet

## **Configuracion NAT estatica ydinamica en R2:**

R2#configure terminal Enter configuration commands, one per line. End with CNTL/Z. R2(config)#user usuarioweb privilege 15 secret cisco R2(config)#ip http server  $\lambda$ % Invalid input detected at '^' marker. R2(config)#ip http secure-serve  $\lambda$ % Invalid input detected at '^' marker. R2(config)#access-list 1 permit 192.168.30.0 0.0.0.255 R2(config)#access-list 1 permit 192.168.40.0 0.0.0.255 R2(config)#access-list 1 permit 192.168.4.0 0.0.3.255 R2(config)#ip nat pool Internet 209.165.200.225 209.165.200.228 netmask 255.255.255.248 R2(config)#ip nat inside source list 1 pool Internet R2(config)#ip nat inside source static 10.10.10.10 209.165.200.229 R2(config)#int f0/0 R2(config-if)#ip nat outside R2(config-if)#int f0/1 R2(config-if)#ip nat inside R2(config-if)#exit R2(config)#exit

## **Para demostrar que los hosts puede salir internet**

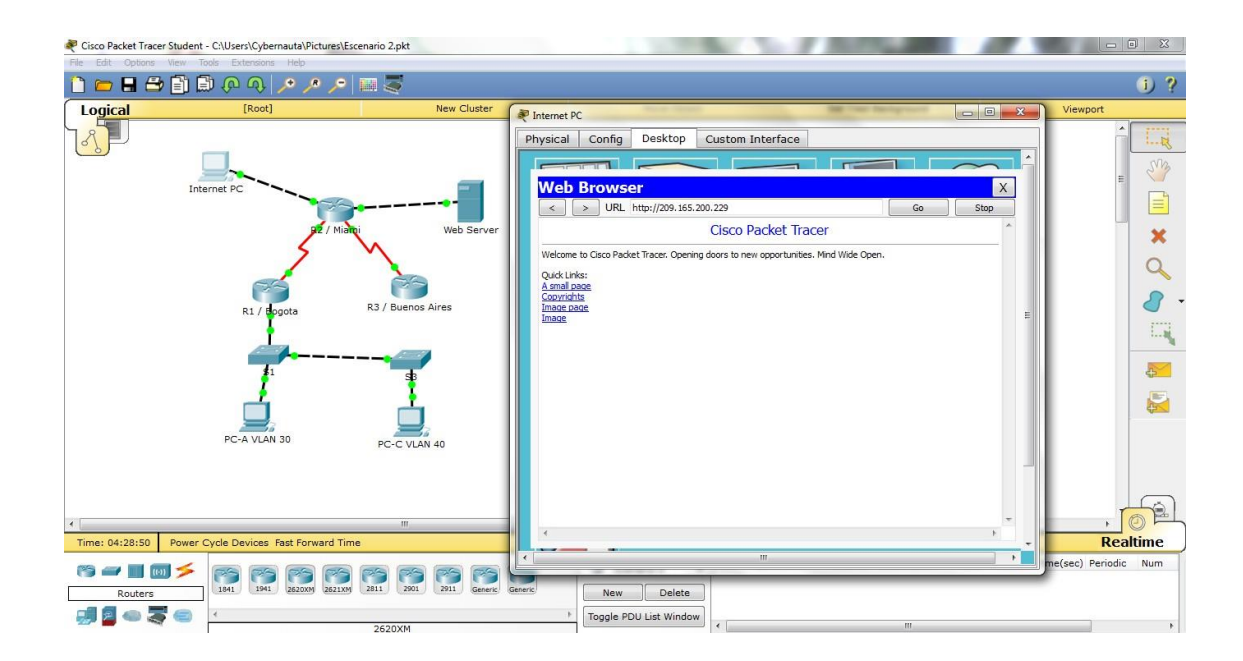

11. Configurar al menos dos listas de acceso de tipo estándar a su criterio en para restringir o permitir tráfico desde R1 o R3 hacia R2.

## **Se restringe desde R1**

R2>enable Password: R2#configure terminal Enter configuration commands, one per line. End with CNTL/Z. R2(config)#ip access-list standard Admin R2(config-std-nacl)#permit host 172.31.21.1 R2(config-std-nacl)#exit R2(config)#line vty 0 4 R2(config-line)#acces-class Admin in  $\lambda$ % Invalid input detected at '^' marker. R2(config-line)#access-class Admin in R2(config-line)#exit

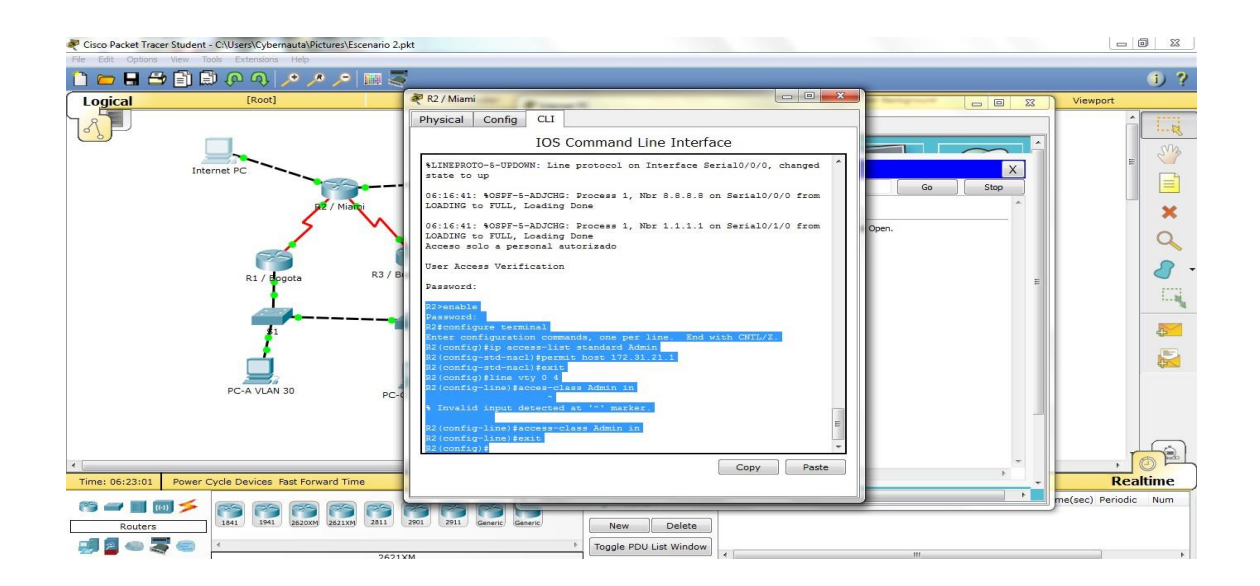

**12. Configurar al menos dos listas de acceso de tipo extendido o nombradas a su criterio en para restringir o permitir tráfico desde R1 o R3 hacia R2.**

**Se realizará acceso de tipo extendida en R2 para la red del tráfico que genera al acceso a internet.**

R2(config)#access-list 100 permit icmp any any echo-reply R2(config)#int f0/0 R2(config-if)#ip access-group 100 in R2(config-if)#exit

**13.Verificar procesos de comunicación y redireccionamiento de tráfico en los routers mediante el uso de Ping y Traceroute.**

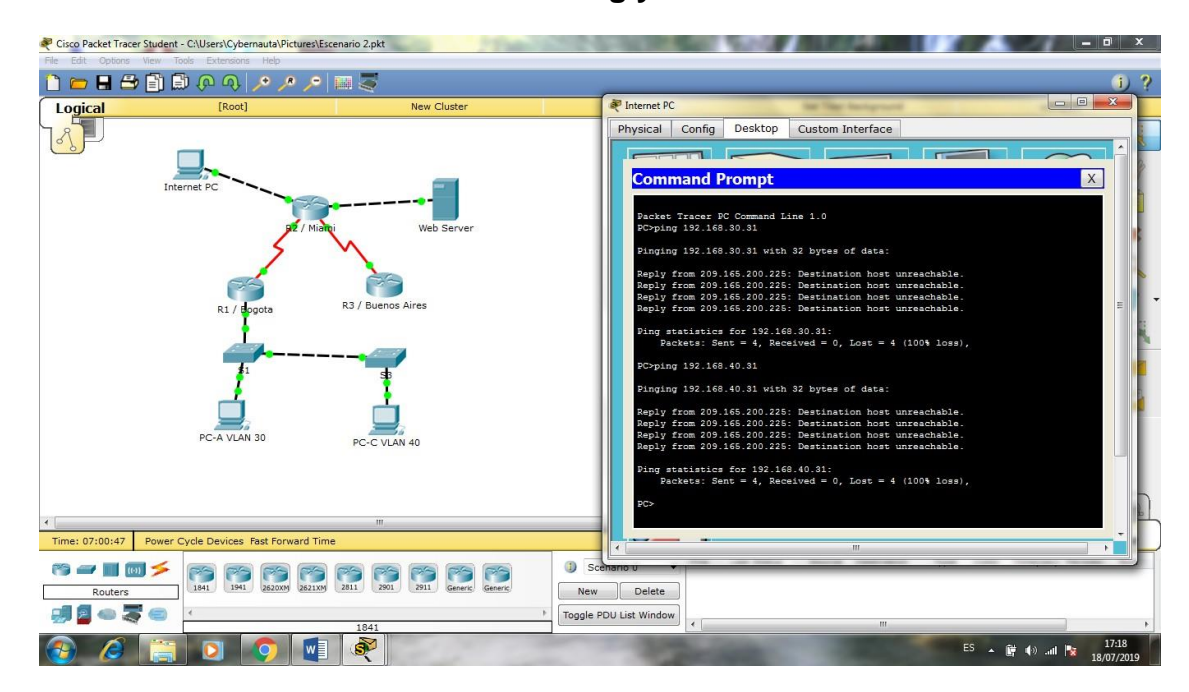

## **Se corrige:**

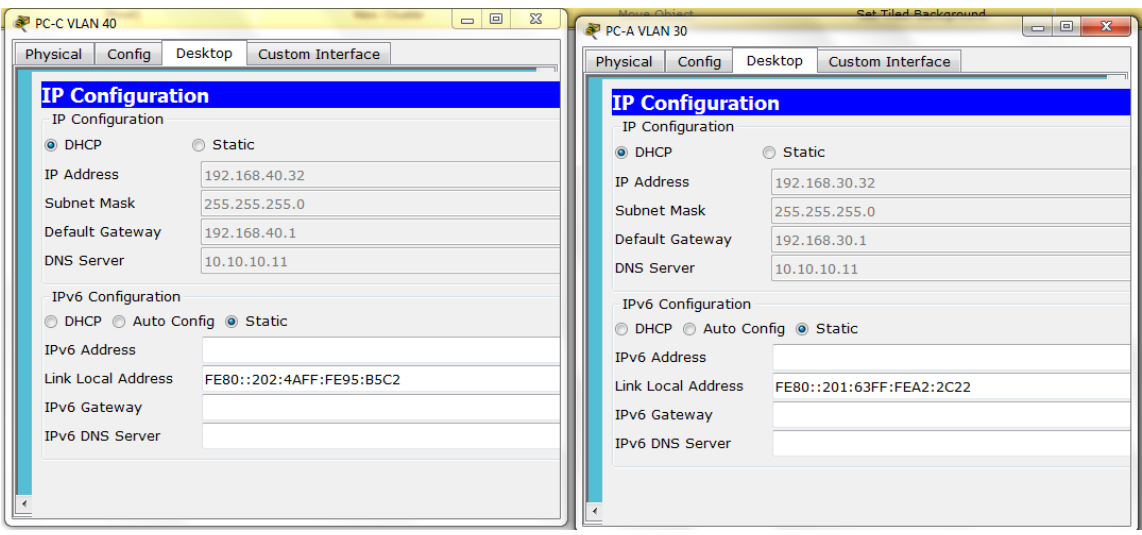

**Luego se intenta de nuevo:**

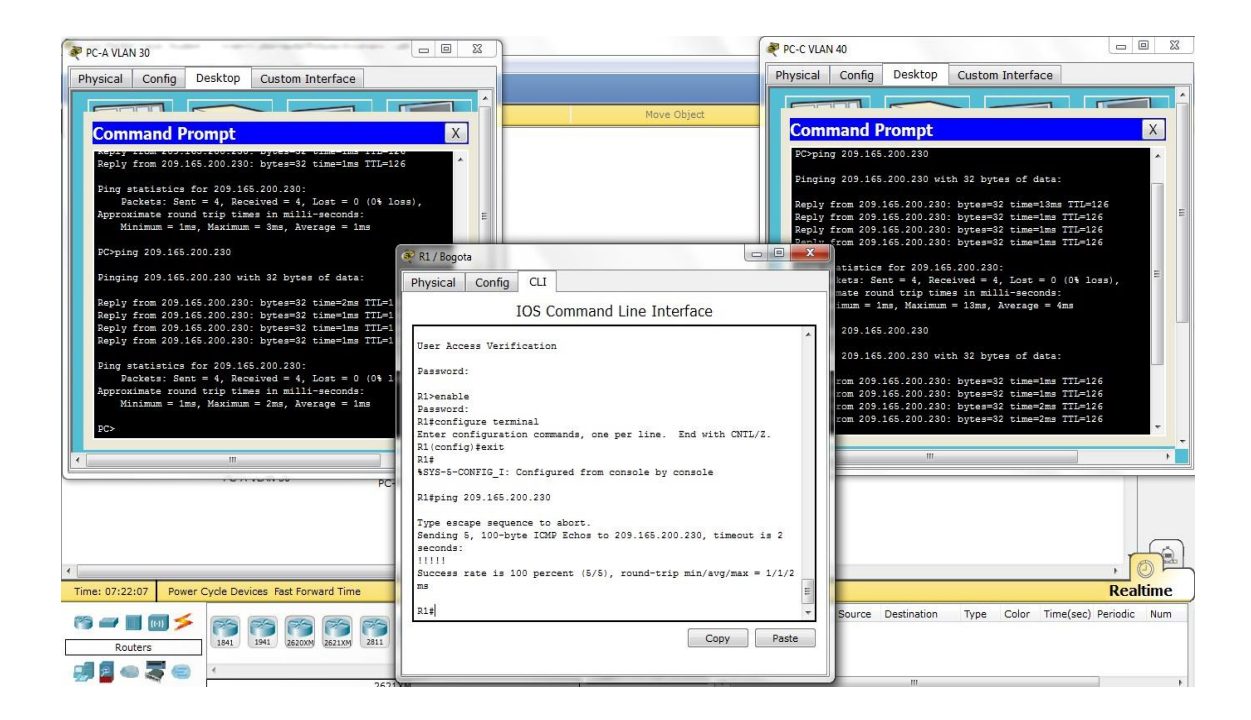

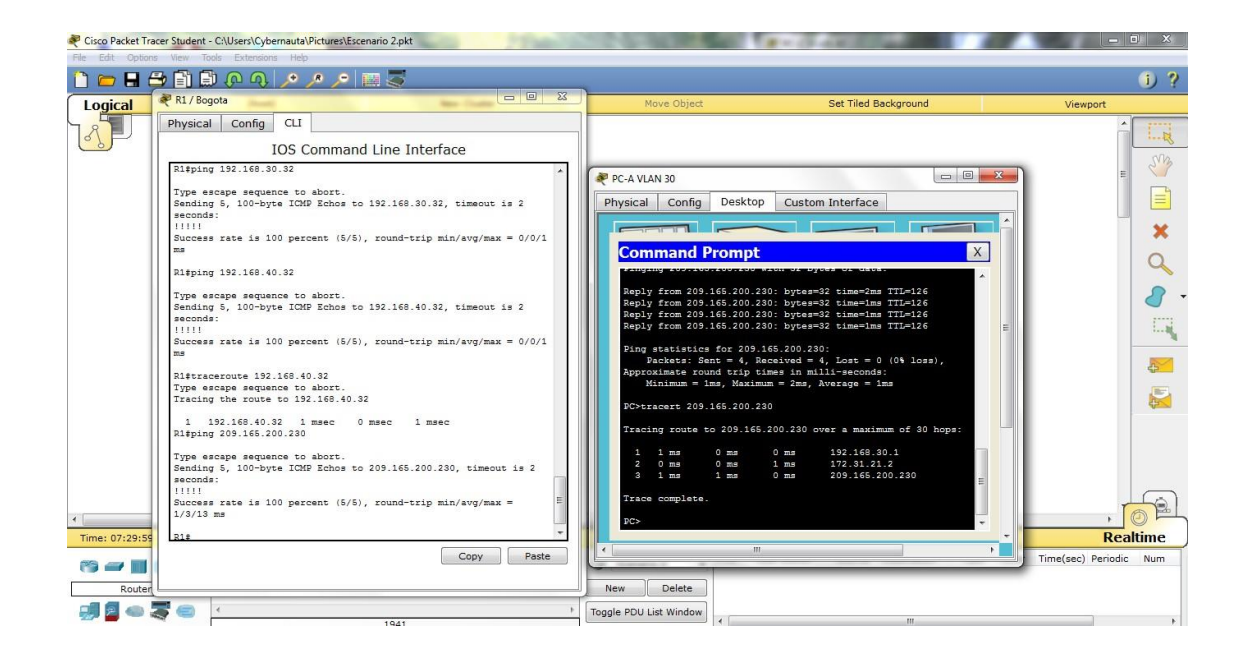

## **CONCLUSION**

En esta prueba se logra realizar de manera gradual donde se logra identificar, analizar y configurar dispositivos de red según las necesidades requeridas, en la cual logra comprender la hora de asignar las direcciones IP, hasta implementar protocolos de seguridad en las diferentes capas de red y que además cabe decir en la protección delos dispositivos que hacen parte para no estar vulnerables y continuamente hacerles una revisión periódica.

## **BIBLIOGRAFIA**

Tutorial de Subneteo Clase A, B, C - Ejercicios de Subnetting CCNA 1

<https://ricardoral.files.wordpress.com/2012/02/subneteo.pdf>

[Distrubución de rutas entre protocolos RIP, EIGRP, OSPF](https://todopacketracer.com/2012/06/06/distrubucion-de-rutas-entre-protocolos-rip-eigrp-ospf/)

[https://todopacketracer.com/2012/06/06/distrubucion-de-rutas-entre](https://todopacketracer.com/2012/06/06/distrubucion-de-rutas-entre-protocolos-rip-eigrp-ospf/)[protocolos-rip-eigrp-ospf/](https://todopacketracer.com/2012/06/06/distrubucion-de-rutas-entre-protocolos-rip-eigrp-ospf/)

IP Helper y Relay Agent – Manteniendo un servidor DHCP en otra red.

<https://www.seaccna.com/ip-helper-relay-agent/>

Cisco CCNA – Cómo Configurar NAT Overload En Cisco Router

[http://blog.capacityacademy.com/2014/06/18/cisco-ccna-como](http://blog.capacityacademy.com/2014/06/18/cisco-ccna-como-configurar-nat-overload-en-cisco-router/)[configurar-nat-overload-en-cisco-router/](http://blog.capacityacademy.com/2014/06/18/cisco-ccna-como-configurar-nat-overload-en-cisco-router/)